## How to Publish and Unpublish Caption

Instructions on how to publish and unpublish caption file for your video.

If you want to hide your caption instead of deleting the file, you can do so by simply clicking on the three dots (Options) and select **Unpublish**.

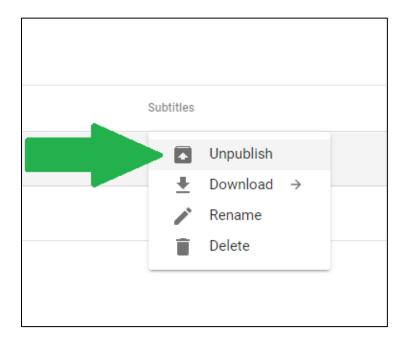

Your subtitle file should now be reverted to Draft status.

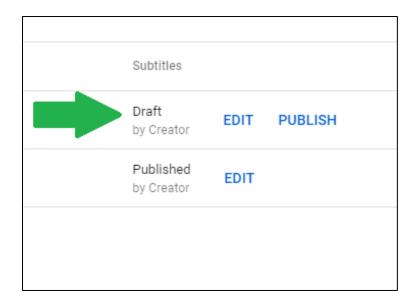

If you want to publish the caption once you make necessary edits, simply click on Publish.

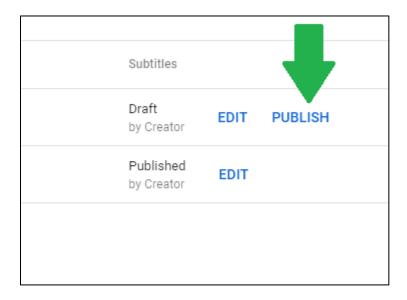

Your caption file should now go back to Published status.

| Video subtitles          |              |                         |                              |
|--------------------------|--------------|-------------------------|------------------------------|
| Language                 | Modified on  | Title & description     | Subtitles                    |
| English (United States)  | Oct 15, 2020 | ADD                     | Published<br>by Creator EDIT |
| English (video language) | Oct 15, 2020 | Published<br>by Creator | Published<br>by Creator EDIT |
|                          |              |                         |                              |